# **Get More Now!**

Register online today at www.gameregister.com to receive special offers and the inside scoop about Atari products!

Your privacy is assured. For more information about our privacy policy, visit www.atari.com/us/privacy

#### atari.com/dragonballz

Dragon Ball® Z Budokai Tenkaichi 3 © 2007 Atari, Inc. All rights reserved.© 2007 Bird Studio/SHUEISHA, TOEI Animation, licensed by FUNimation Productions Ltd. AU rights reserved. Dragon Ball, Dragon Ball Z, Dragon Ball GT, and all logos, character names and distinctive likenesses thereof are trademarks of TOEI Animation. Developed by NAMCO BANDAI Games Inc. Game © 2007 NAMCO BANDAI Games Inc. Marketed and distributed by Atari, Inc. New York, N.Y. Atari and the Atari logo are trademarks owned by Atari Interactive, Inc. All other trademarks are the property of their respective owners. The ESAB rating icons are registered trademarks of the Entertainment Software Association.

Atari, Inc. 417 Fifth Avenue New York, NY 10016 USA Part # 27557M

ATARI

**CONTENT RATED BY**<br>ESRB

ICH

ATARI

**FUNIMATION** 

ENTERTAINMENT

PRINTED IN USA.

#### .&. **WARNING: PHOTOSENSITIVITY /EPILEPSY /SEIZURES**

#### **READ BEFORE USING YOUR PLAYSTATION®2 COMPUTER ENTERTAINMENT SYSTEM.**

A very small percentage of individuals may experience epileptic seizures or blackouts when exposed to certain light patterns or flashing lights. Exposure to certain patterns or backgrounds on a television screen or when playing video games may trigger epileptic seizures or blackouts in these individuals. These conditions may trigger previously undetected epileptic symptoms or seizures in persons who have no history of prior seizures or epilepsy. If you, or anyone in your family, has an epileptic condition or has had seizures of any kind, consult your physician before playing. IMMEDIATELY DISCONTINUE use and consult your physician before resuming gameplay \* if you or your child experience any of the following health problems or symptoms:

- 
- altered vision seizures
- disorientation

- 
- eye or muscle twitches any involuntary movement or convulsion
- loss of awareness

RESUME GAMEPLAY ONLY ON APPROVAL OF YOUR PHYSICIAN.

#### **Use and handling of video games to reduce the likelihood of a seizure**

- Use in a well-lit area and keep as far away as possible from the television screen.
- Avoid large screen televisions. Use the smallest television screen available.
- Avoid prolonged use of the PlayStation 2 system. Take a 15-minute break during each hour of play.
- Avoid playing when you are tired or need sleep.

Stop using the system immediately if you experience any of the following symptoms: lightheadedness, nausea, or a sensation similar to motion sickness; discomfort or pain in the eyes, ears, hands, arms, or any other part of the body. If the condition persists, consult a doctor.

#### **WARNING TO OWNERS OF PROJECTION TELEVISIONS:**

Do not connect your PlayStation 2 system to a projection TV without first consulting the user manual for your projection TV, unless it is of the LCD type. Otherwise, it may permanently damage your TV screen.

#### **HANDLING YOUR PLAYSTATION 2 FORMAT DISC:**

- This disc is intended for use only with PlayStation 2 consoles with the NTSC U/C designation.
- Do not bend it, crush it or submerge it in liquids.
- Do not leave it in direct sunlight or near a radiator or other source of heat.
- Be sure to take an occasional rest break during extended play.
- Keep this compact disc clean. Always hold the disc by the edges and keep it in its protective case when not in use. Clean the disc with a lint-free, soft, dry cloth, wiping in straight lines from center to outer edge. Never use solvents or abrasive cleaners.

# **TEClln/ClfL SUPPORT (U.S. fi ClfnlfDlf)**

### **Help Via the Internet**

Up-to-the-minute technical information about Atari products is generally available 24 hours a day, 7 days a week via the Internet at:

#### **atarisupport.com**

Through this site you'll have access to our **FAQ** (Frequently Asked Questions) documents, our **FTP** (File Transfer Protocol) area where you can download patches if needed, our **Hints/Cheat Codes** if they're available, and an **Email** area where you can get help and ask questions if you do not find your answers within the FAQ.

All customer support requests are handled via Email. No telephone support requests will be accepted.

**Note:** In the event we must send you an FAQ document, patch or update via Email, we may require verifiable consent from a parent or guardian in order to protect children's privacy and safety online. Consent Forms are available at the web site listed above.

### **Product Return Procedures in the United States & Canada**

Please first contact Atari Customer Support at **atarisupport.com** to determine the nature of your problem. Some issues that appear to be product defects are actually configuration-related and are easily fixed.

In the event our support team has determined that you need to return your game, it is recommended that you first try your retailer. Return the game to your retailer along with the original sales receipt and an explanation of the difficulty you are experiencing with the game. At its option, the retailer may replace the game.

Alternatively, our support representatives will provide you with a Return Merchandise Authorization number (RMA#) and instructions for returning your product to Atari for replacement.

### **Warranty Policy in the United States & Canada**

If our technicians determine that the product storage medium is found to be defective within ninety (90) days of original purchase, (unless otherwise provided by applicable law), Atari will replace the item free of charge, to the original purchaser, if the item is accompanied by the original dated receipt and packaging.

© 2007 Atari, Inc. All Rights Reserved. © 2007 BIRD STUDIO/SHUEISHA,TOEI ANIMATION. Licensed by FUNimation® Productions, Ltd. All Rights Reserved. Dragon Ball Z, Dragon Ball GT and all logos, character names and distinctive likenesses thereof are trademarks ofTOEI ANIMATION. Marketed and distributed by Atari, Inc., New York, NY. Atari and the Atari logo are trademarks owned by Atari Interactive, Inc. Developed by NAMCO BANDAI Games Inc. © 2007 NAMCO BANDAI Games Inc. All other trademarks are the property of their respective owners.

09187

28

**AT**小RI

# **conrEnrs**

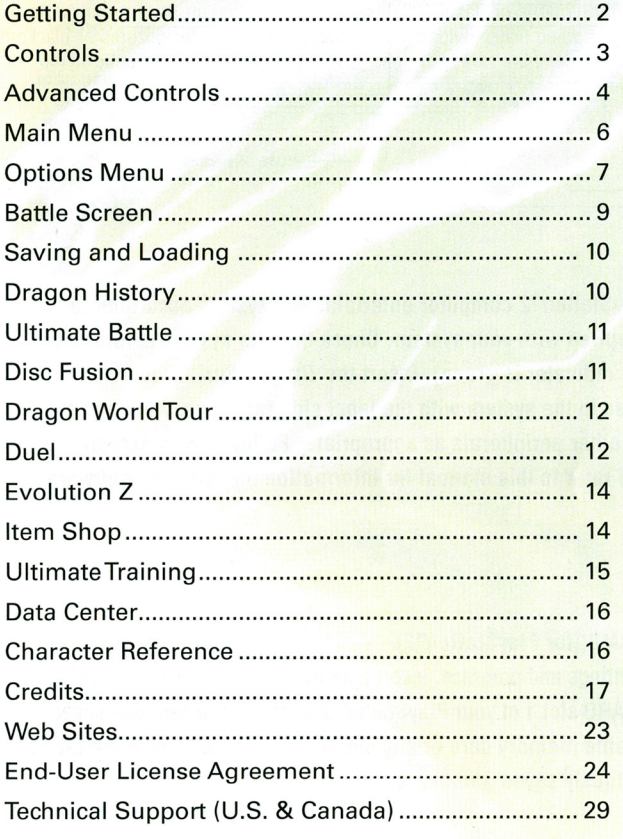

**AT** // RI

ataricommunity.com

# **GETTlnG STRRTED**

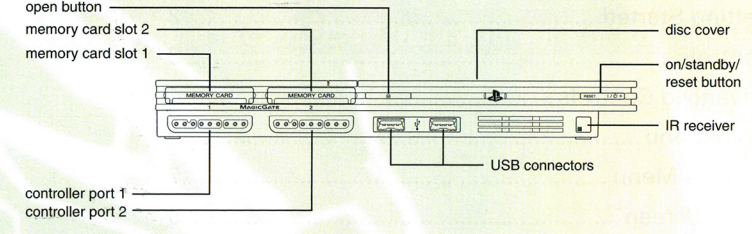

Set up your PlayStation®2 computer entertainment system according to the instructions supplied with your system. Check that the system is turned on (the on/standby indicator is green). Insert the Dragon Ball® Z: Budokai **Tenkaichi**" 3 disc in the system with the label side facing up. Attach game controllers and other peripherals as appropriate. Follow the on-screen instructions and refer to this manual for information on using the software.

#### Memory Card (8MB)(for PlayStation®2)

To save game settings and progress, insert a memory card (8MB)(for PlayStation®2) into MEMORY CARD slot 1 of your PlayStation®2 system. You can load saved game data from the same memory card or any memory card (8MB)(for PlayStation®2) containing previously saved games.

#### EXCLUSION MAY NOT APPLY TO YOU.

IN NO EVENT WILL THE LIABILITY OF THE COMPANY FOR DAMAGES WITH RESPECT TO THE SOFTWARE EXCEED THE AMOUNTS ACTUALLY PAID BY YOU FOR THE SOFTWARE.

#### THIRD PARTY LICENSORS

You acknowledge that the Software contains software and/ or materials of third party licensors. You will comply with all requirements imposed upon the Company by third party licensors. You acknowledge and agree that you are not a third party beneficiary of any agreements between the Company and its third party licensors. You acknowledge and agree that the Company's third party licensors are and shall be a third party beneficiary of this EULA.

#### CHOICE OF LAW AND VENUE

This EULA is governed by the laws of the United States of America and the State of New York, exclusive of its conflicts of law provisions. The exclusive venue for litigation regarding or arising from this EULA is New York County, New York and you agree to submit to the Jurisdiction of the courts of New York County, New York for any such litigation.

#### **MISCELLANEOUS**

If any provision or portion of this EULA is found to be unlawful, void, or for any reason unenforceable, it will be severed from and in no way affect the validity or enforceability of the remaining provisions of the EULA. You agree to adhere to all <sup>a</sup>pplicable laws, regulations and rules relating to the export of technical data and shall not export or re-export any technical data, the Software, or the direct product of such technical data to any proscribed country listed in such applicable laws, regulations and rules unless properly authorized.

This EULA constitutes the entire agreement between you and the Company regarding the Software and its use.

27

#### remedies and damages will survive termination.

#### LIMITED WARRANTY AND DISCLAIMER OF WARRANTIES

You are aware and agree that use of the Software and the media on which is recorded is at your sole risk. The Software and media are supplied "AS IS." Unless otherwise provided by applicable law, the Company warrants to the original purchaser of this product that the Software storage medium will be free from defects in materials and workmanship under normal use for ninety (90) days from the date of purchase. The warranty is void if the defect has arisen through accident, abuse, neglect or misapplication. If the Software fails to conform to this warranty, you may at your sole and exclusive remedy, obtain a replacement free of charge if you return the defective Software. Follow the Product Return Procedures described in the Manual. The Company does not warrant that the Software or its operations or functions will meet your requirements, or that the use of the Software will be without interruption or error.

TO THE FULLEST EXTENT PERMISSIBLE UNDER APPLICABLE LAW, EXCEPT FOR THE EXPRESS WARRANTY SET FORTH ABOVE, THE COMPANY DISCLAIMS ALL WARRANTIES, EXPRESS OR IMPLIED, INCLUDING AND WITHOUT LIMITATION, THE IMPLIED WARRANTIES OF MERCHANTABILITY AND FITNESS FOR A PARTICULAR PURPOSE AND NON-INFRINGEMENT. EXCEPT FOR THE EXPRESS WARRANTY SET FORTH ABOVE, THE COMPANY DOES NOT WARRANT, GUARANTEE OR MAKE ANY REPRESENTATION REGARDING THE USE OR THE RESULTS OF THE USE OF THE SOFTWARE IN TERMS OF ITS CORRECTNESS, ACCURACY, RELIABILITY, CURRENTNESS OR OTHERWISE. SOME JURISDICTIONS DO NOT ALLOW THE EXCLUSION OF OR LIMITATIONS ON IMPLIED WARRANTIES, SO THE ABOVE EXCLUSIONS AND LIMITATIONS MAY NOT APPLY TO YOU.

#### LIMITATION OF LIABILITY

IN NO EVENT WILL THE COMPANY OR ITS EMPLOYEES OR LICENSORS BE LIABLE FOR ANY INCIDENTAL, INDIRECT, SPECIAL, CONSEQUENTIAL OR PUNITIVE DAMAGES, OR ANY DAMAGES WHATSOEVER (INCLUDING, WITHOUT LIMITATION,

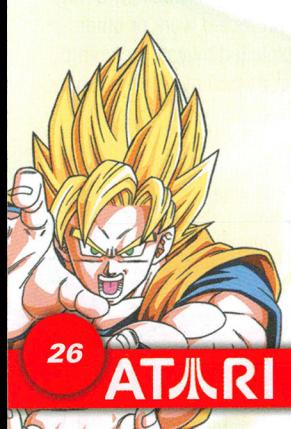

DAMAGES FOR INJURY TO PERSON OR PROPERTY, FOR LOSS OF PROFITS, BUSINESS INTERRUPTION, LOSS OF BUSINESS INFORMATION, LOSS OF PRIVACY, FAILURE TO MEET ANY DUTY AND NEGLIGENCE) ARISING OUT OF OR IN ANY WAY RELATED TO THE USE OR INABILITY TO USE THE SOFTWARE, EVEN IF THE COMPANY OR AN AUTHORIZED REPRESENTATIVE OF THE COMPANY HAS BEEN ADVISED OF THE POSSIBILITY OF SUCH DAMAGES. SOME JURISDICTIONS DO NOT ALLOW THE EXCLUSION OF LIABILITY FOR INCIDENTAL OR CONSEQUENTIAL DAMAGES, SO THE ABOVE

# **conTROLS**

### DUALSHOCK®2 ANALOG CONTROLLER CONFIGURATIONS

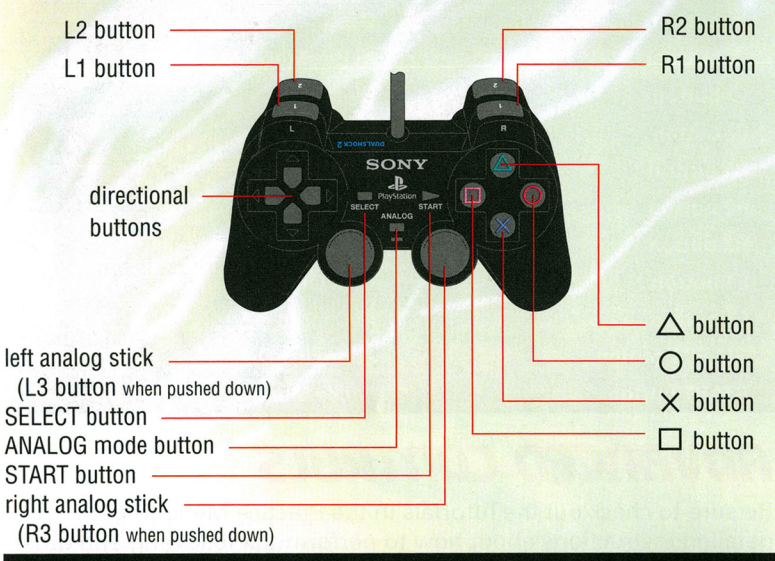

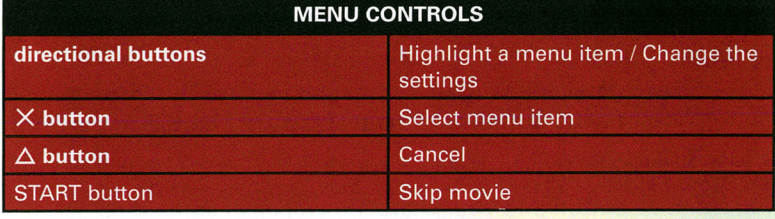

3

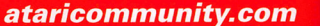

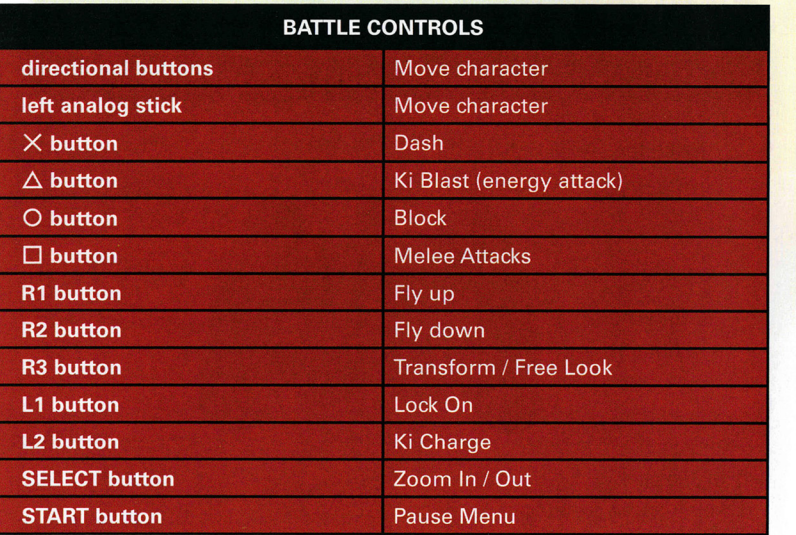

# **FIDVFlnCED conTROLS**

Be sure to check out the Tutorials in the Practice Menu to get detailed instructions about how to perform the following and other important fighting moves.

### **Flving**

Press Jump (R1 button) once to jump and twice to fly. Once you are flying, press the R1 button to ascend and the R2 button to descend.

### **Dragon Dash**

AT八RI

Press the  $X$  button and your character will dash in the direction he or she is facing.

> Press the L2 button and the X button simultaneously to perform a Dragon Dash. Be aware that the Dragon Dash consumes Ki energy, so use it wisely. Press the  $\times$  button again to stop the Dragon Dash.

computer. You may make and maintain one copy of the Software for backup and archival purposes, provided that the original and copy of the Software are kept in your possession. You may permanently transfer all your rights under this EULA, provided you retain no copies, you transfer all of the Software (including all component parts, the media and printed materials and any upgrades) and the recipient reads and accepts this EULA.

#### **RESTRICTIONS**

You may not delete or obscure any copyright, trademark or other proprietary notice on the Software or accompanying printed materials.

You may not decompile, modify, reverse engineer, disassemble or otherwise reproduce the Software.

You may not copy, rent, lease, sublicense, distribute, publicly display the Software, create derivative works based on the Software (except to the extent expressly permitted in the Editor and End-User Variation section of this Agreement or other documentation accompanying the Software) or otherwise commercially exploit the Software.

You may not electronically transmit the Software from one computer, console or other platform to another or over a network.

You may not use any backup or archival copy of the Software for any purpose other than to replace the original copy in the event it's destroyed or becomes defective.

#### EDITOR AND END-USER VARIATIONS

If the Software includes a feature that allows you to modify the Software or to construct new variations (an "Editor"), you may use such Editor to create modifications or enhancements to the Software, including the construction of new levels (collectively the "Variations"), subject to the following restrictions. Your Variations: (i) must only work with the full, registered copy of the Software; (ii) must not contain modifications to any executable file; (iii) must not contain any libelous, defamatory or other illegal material, material that is scandalous or invades the rights of privacy or publicity of any third party; (iv) must not contain any trademarks, copyright-protected work or other property of third parties; and (v) may not be commercially exploited by you, including but not limited to making such Variations available for sale or as part of a pay-per-play or timesharing service.

25

#### **TERMINATION**

This EULA is effective until terminated. You may terminate this EULA at any time by destroying the Software. This EULA will terminate automatically without notice from the Company if you fail to comply with any provisions of this EULA. All provisions of this EULA as to warranties, limitation of liability,

# **Eno-USER LICEnSE FIGREEmEnT**

**IMPORTANT - READ CAREFULLY:** Please be sure to carefully read and understand all of the rights and restrictions described in this End-User License Agreement ("EULA").

#### **AGREEMENT**

This document is an agreement between you and Atari, Inc. and its affiliated companies ("Company"). The enclosed software game disc(s), cartridge or Game Pak ("Software") and any accompanying printed materials are licensed to you only on the condition that you accept all of the terms contained in this EULA.

By opening this package and installing or otherwise using the Software you agree to be bound by the terms of this EULA. If you do not agree to the terms of this EULA, you may not install or use the Software and within 15 days of purchase you must contact Customer Support at **atarisupport.com.** 

You will be given a Return Merchandise Authorization number (RMA #). You then have 15 days from the date of this contact to return the Software in its protective covering, the Manual and the original sales invoice to the address supplied to you. If this is a PC product, when you install the Software you will be asked to review and either accept or not accept the terms of the EULA by clicking the "I Accept" button. By clicking the "I Accept" button you acknowledge that you have read the EULA, understand it and agree to be bound by its terms and conditions.

#### **COPYRIGHT**

The Software is protected by copyright laws and international copyright treaties, as well as other intellectual property laws and treaties. All title and copyrights in and to the Software (including but not limited to any images, photographs, animations, video, music, text and "applets" incorporated into the Software and any results or proceeds created by you using the Software) and any printed materials accompanying the Software are owned by the Company or its Licensors.

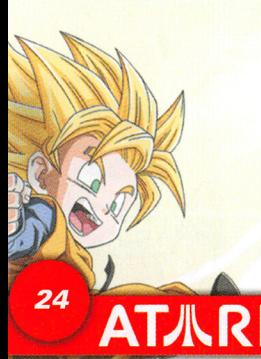

#### **GRANT OF LICENSE**

The Software is licensed and not sold to you and its use is subject to this EULA. The Company grants you a limited, personal, non-exclusive license to use the Software in the manner described in the user documentation. The Company reserves all rights not expressly granted to you in this EULA.

#### **PERMITTED USES**

If the Software is configured for loading on a hard drive, you may install and use the Software on a single

ataricommunity.com

# **Tele port**

Press Guard (0 **button)** and the **left or right directional button** just as your opponent's attack is about to land to teleport out of the way.

### **Ki-Based Attacks**

If you have enough Ki, you can launch an energy attack (for example, Goku®'s Kamehameha). While locked-on to your opponent, press and hold the Special Move button **(L2 button)** and then press the  $\triangle$  **button** to fire the energy attack in the direction of your opponent.

# **Knockback Attack**

Press and hold the **D button** and the **up directional button** while you are near your opponent to launch a quick and powerful combination attack that will send your opponent flying.

# **Guarding and Evasive Actions**

To perform the basic guard move, press and hold the Guard button (0 **button).** Press the X **button** and the **left or right directional button** to evade incoming attacks.

# **Free Look**

If you are not locked onto your opponent, press the **R3 button** to switch to Free Look mode. Press the **directional buttons** or move the **left analog stick** to look around.

# **Blast 1 Attacks**

Some special attacks require more than just one button to activate them. They are normally initiated by pressing the **L2 button+** the  $\triangle$  button when you have enough Ki to fire off the attack. They can also be modified by pressing a **directional button** as well (For instance, **directional button down + L2 button +** the  $\triangle$  **button** will fire off Goku's spirit bomb attack)

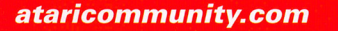

# main menu

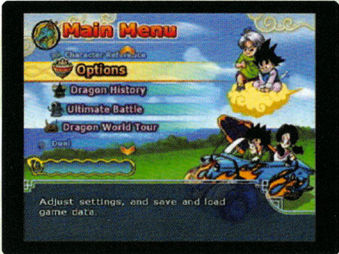

After you press the **START button** at the Title Screen, you can start a new game or load a saved game. You must have a memory card (8MB) (for PlayStation®2) with 61 KB of free space in MEMORY CARD slot 1 in order to save your progress. **(Note:** Replay feature requires 159 KB of free space per fight

sequence saved, and you can save up to seven fight sequences.) **Warning:** If you start a new game using a memory card that contains a previously saved game, the old game data will be erased.

At the Main Menu, press the **directional buttons** to highlight a menu option, and then press the X **button** to select it.

### **Dragon Historv**

Relive the most exciting DBZ adventures and join with your friends to defeat a seemingly unstoppable force of enemies. (See "Dragon History" on page 11.)

### **Ultimate Battle**

This is a survival mode. Can you defeat everyone?

### **Duel**

6

Choose a fighter  $-$  standard or customized  $-$  and battle against your friends or a computer (Al) opponent. (See "Duel" on page 13.)

### **Ultimate Training**

**AT小R** 

This mode will teach how to become an even stronger fighter. (See "UltimateTraining" on page 16)

### **Evolution z**

After you unlock skills and items in Dragon World Tour or any of the other modes, you can use them to customize characters. (See "Evolution Z" on page 15.)

# **UJEB SITES**

To get the most out of your new game, visit us at:

#### **atari.com/dragonballz**

If you would like to chat with other gamers, as well as developers, visit our Community Forum area at:

#### **ataricommunity.com**

Kids, check with your parent or guardian before visiting any web site.

Chat Messages: Atari does not monitor, control, endorse, or accept responsibility for the content of chat messages. You are strongly encouraged not to give out identity or other personal information through chat message transmissions. Kids, check with your parent or guardian if you are concerned about any chat you receive.

Use of Atari web sites is subject to terms and conditions, which you can access at: **atari.com/us/tos** 

#### **Duality Assurance and Support**

Ezequiel "Chuck" Nunez Manager of Publishing Support

Joe Taylor QA Project Lead

Dave Strang Manager, Compatibility and Engineering Services

Eugene Lai Engineering Services **Technician** 

Patricia-Jean Cody Compatibility Analyst

Chris McQuinn Sr. Compatibility Analyst

Kimo Pamintuan Cameo Wininger **Testers** 

#### **Special Thanks**

22

Jeremy Snead and Mediajuice Studios, Ltd. Stephanie Tinsley Schopp, Tinsley-PR Sprague Nelson Daniel Orihuela

TARI

### **Red Sheet, UP**

Morgan Tomaiolo Design

Kurt Carlson **Documentation** 

### **Enzvme Test labs**

Studio Director Carolljo Maher Project Manager Philippe Emond Lead Tester Simon Chabot

**Testers** Julie Vieira Guillaume Léonard Ryan Ward **François Beaulieu** Jean-Samuel Lindsay-**Tremblay** Alexander Zukowsky

22

# **Item Shop**

Visit Launch's shop to buy and sell Z Items. (See "Item Shop" on page 15.)

### **Data Center**

Input codes here to fight against your friend's custom characters. (See "Data Center" on page 17.)

# **Character Reference**

You can view all kinds of information about the characters you've unlocked. (See "Character Reference" on page 17.)

### **Options**

Change game settings, including opponent strength, controller configuration and more. (See "Options Menu" on page 8.)

# **OPTIOns mEnu**

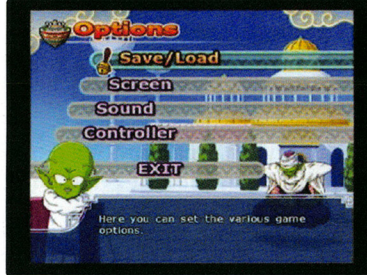

Choose Options from the Main Menu to adjust various game settings. Use the **up** and **down directional buttons** to select an option. Press the X **button** to go to that option sub-menu.

 $\overline{z}$ 

# **Save/load**

Save Game Data - Save your current game progress to a memory card in MEMORY CARD slot 1.

**Load Game Data** – Load a previously saved game from a memory card in MEMORY CARD slot 1.

### **Screen**

,

**Camera Type**  - Press the X **button** to go to the Camera Type screen. Use the **left** and **right directional button** to adjust the camera (A is midrange, B is close up and C is the farthest out). Press the △ **button** to return to the Screen Menu.

**Screen Shake - Press the X button to go to the Screen Adjust** screen. Select Screen shake on or off using the **left** and **right directional button** . Press the~ **button** to accept your selection and back out to the Screen menu.

**Screen Adjust - Press the directional buttons to adjust the screen** position or Press the **START button** to return to the default setting.

### **Sound**

**Speaker** - Switch between Stereo and Mono.

**Volume** – Adjust the Music and Voice volume.

**BGM Test - Listen to background music.** 

**Change Voice - Switch the dialog between English and Japanese.** 

### **Controller**

Press the **up or down directional button** to highlight "Vibration:' Press the **left or right directional button** to toggle vibration ON / OFF for that controller.

You can customize the controller by configuring commands your favorite way. First, select the controller that you want to customize (1 P or 2P), and press the **down directional button** to highlight "Normal" or "Custom:' To set a custom configuration, highlight Cust., then press the X **button.** Select the button you would like to customize and press the X **button.** While holding the the X **button**  down, use the **left or right directional button** to scroll between different moves you can assign. Press the  $\Delta$  **button** to accept your changes and back out of the Controller screen.

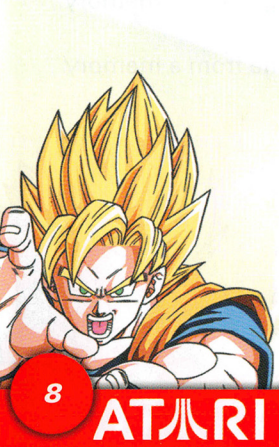

### **Atari**

*•)* 

 $\frac{1}{2}$ 

**Product Development**  Donny Clay Senior Producer

Hudson Piehl VP of Product Development

Jean-Marcel Nicola'i Senior VP Content Group

Samuel Gatté Director of Production Support & QA

Sara Hasson Production Support Project Manager

Robert Stevenson VP of Business Development & 3rd Party

Roger F. A. Arias Director of Business Development

Nicholas Aronis Business Development Coordinator

#### **Marketing and Sales**

Emily Anadu Senior Product Manager Jeremiah Cohn

Senior Product Manager lfeoma Obi Marketing Coordinator

Steve Tucker Senior Director of Marketing Operations

 $\ddot{0}$ 

Brennen Vega Manager of Customer Relationship Management James Giambrone **Operations**  Customer Support Robert Spellerberg

Manager of Channel Lisa Leon Marketing Lead Senior Buyer

Alissa Bell Tara Moretti **Public Relations Manager Buyer** 

Veronica Franklin<br>*Creative Services Manager* Kristina Pappa

Lisa Bonk VP & General Counsel Marketing Finance Director

**Research Specialist and Business Affairs** 

### **Online Entertainment** Karen Moreau

Vice President, Online

Director, Online Content Manager of Manager of Gina Reduto

Online Strategy Manager **Strategic Relations** 

Steve Celestin Joy Schneer<br>Design Specialist Director St

Kate Crotty **Relations** Interactive Specialist Cecelia Hernandez

Tracy Swanson Sr. Manager Strategic Director, Web Design and Relations Technology

Richard Todd Kirby Web Developer

Matthew Labunka Digital Distribution Producer

Nicolette Valdespino Community Specialist

Representative **VP** of Inventory & Joanna Negron **Operations Accounting** 

Kristen Keller Raymond Lau Senior Director of Legal

**Children Children Contract Manager of Contract**<br>Nizzi Renaud Manager of Contract Administration

Pheroze Karai **Joe McDonald**<br>*Director Opline Content* Manager of IP Rights and

Director, Strategic

21

Motion Design Tadaharu Osada Kunihito Saito Tatsunori Ohashi Changyoup Song Effects Design Kei Kobara Azusa Nakagami **Direction Design** Mayumi Sugawara Yuko Tanisako

Masahiro lshige Yasuhiro Kobayashi Wataru Nakamura Hatsumi Matsumoto Masahiko Tezuka Kumiko Ozawa Ryuji Aiba Miyuki Saitou

Sound Design Hidekazu Hoshino

Planner Hiroshi Miyagawa Takayuki Tsuyuzaki Takayuki Sugawara Hitoshi Saito Kenichi Tanose

Line Manager Maki Kimura

20

Music Produced *by*  Takanori Arima

**F Section Composed by Hiromi Mizutani** 

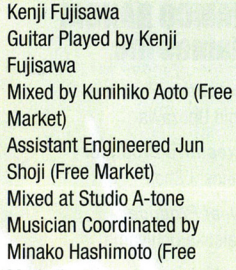

Market)

#### **W** Section

Composed by Hideyuki Fukasawa ERHU Played by JIA **PENGFANG** DIZI Played by WANG MINGJUN Mixed by Hideyuki Fukasawa Recorded by Hideyuki Fukasawa, Hisae Yahagi {STUDIO Z'd) Assistant Engineered Masahiro Nishida {WEST SIDE STUDIO) Mixed at WEST SIDE STUDIO Production Coordinated by Sei Sato{OfficeWithout) Musician Coordinated by Noriko Sekiya {FACE MUSIC)

#### **B Section**

Composed by Tak Arima, Tadayoshi Makino Mixed by Tak Arima, Tadayoshi Makino Mixed at SEGERS STUDIO ASAKUSA Musician Coordinated by BEG SOUND TEAM Mastered *by*  Takanori Arima

# **Production Digital Media Lab., Inc.**

Producer/Director Keisuke Toyoshima

**Director** Masaki Inoue

Production Manager Kunitaka Sato

**CG** Director Hiromitsu Khosaka

Assistant CG Director **Takayuki Hatama** 

Digital Composite Artist Takashi Terasawa

Background/Effects Hiroyuki Mitomo Goro Tokuda Hajime Hidaka

CG Animators Masayoshi Shigyo CG Modelers Shinnosuke Tohma Youichiro Suzuki Ryo Matsubara Kentarou Nakamura Ochi Koichi

#### **Co Production**

Live Company Ltd.

# **IJRTTLE SCREEn**

Most of Dragon Ball  $Z^{\circledast}$  Budokai Tenkaichi" 3 takes place on the battlefield. The following information is displayed on screen during a fight:

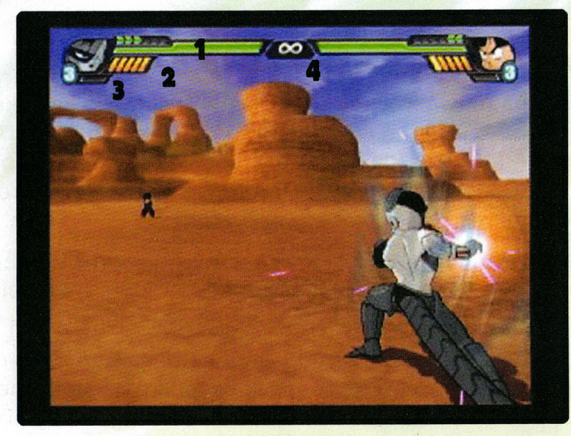

#### **1. Health Gauge**

This is the character's current health. As a character suffers damage, the gauge will turn from green to yellow to orange. When the orange bar disappears, that character is knocked out (K.O.) and loses the battle.

#### **2.KiGauge**

This gauge builds up as you successfully land punches, kicks and special attacks on opponents. You can also build up Ki by pressing and holding the **L2 button.** Using some special attacks and Ki Blast Waves depletes your Ki supply.

#### **3. Blast Stock**

I

This gauge fills automatically during a battle. Once it fills, the blue number beside the bubble will increase by one, to show the number of stored bubbles, and it will start filling again. These stored bubbles allow you to launch Blast 1 attacks. Some of the most powerful Blast 1 attacks, such as Solar Flare, consume two full bubbles. All Blast 1 attacks require a combination of holding down the **L2 button** and the 0 **button.Try** pressing different directions to discover new moves as well.

9

#### **4.Time**

This is the battle's time limit. When the time reaches zero the battle will end, and the character with the most health wins. You can modify the time limit for Duel and World Tournament battles in Game Options.

# **SllVlnG 11no LOllDlnG**

Once you start a new game, all progress - including unlocked story chapters and skills  $-$  is saved automatically. You must have a memory card (8MB) (for PlayStation®2) with 61 KB of free space in MEMORY CARD slot 1 in order to start a new game. Note: You can only save one game per memory card.

You can save your current progress to a memory card in MEMORY CARD slot 1 by selecting Options at the Main Menu, then selecting Save / Load, and then selecting Save Game Data.

To load a saved game, select Load Game at the Load Game / New Game screen the game starts. You can also load a game by selecting Options at the Main Menu, then selecting Save / Load, then Load Game Data. You must have a memory card with a saved game in MEMORY CARD slot 1 to load a previously saved game.

# **DRllGOn 11/STORV**

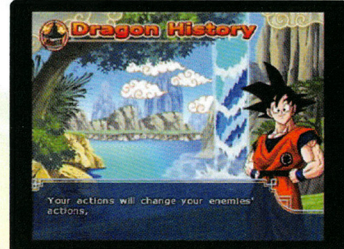

**AT**人RI

10

Relive the greatest adventures the Z fighters have ever seen! Fly around the earth looking for Dragon Balls®, Potara earrings and opponents. As your adventure unfolds, you will travel to distant planets, unlock skills, encounter fierce warriors, and gain incredible strength.

Choose Dragon History from the Main Menu to start. Choose Select Scenario and play any scenario you have unlocked. You can also select the difficulty of your opponents here, so choose wisely!

Frieza®, Cooler ™ Ryusei Nakao

Dabura ™ Ryuzaburo Otomo

Raditz'", Garlic Jr. ™ Shigeru Chiba

Android 17<sup>™</sup>, Super 17™ Shigeru Nakahara

Hildegarn™ Shin Aomori

Zarbon™, Salza'" Sho Hayami

Nappa'" Syozo lizuka

I)

Trunks® Takeshi Kusao

Bojack<sup>™</sup>, Janemba™ Tessyo Genda

Zangya™ Tomoko Maruo

Yamcha™ Toru Furuya

Piccolo™ Toshio Furukawa

Great Ape™ Yasuhiko Kawazu

Supreme Kai™ Yuji Mitsuya

Burter'", Real Announcer Yukimasa Kishino

Android 19'", Dodoria ™ Yukitoshi Hori

Videl'", Pan™ Yuko Minaguchi

Baby™, Saibamen™ Yusuke Numata

Lord Slua<sup>™</sup> Yuusaku Yara

#### **NAMCO BANDAI Games Inc.**

Executive Producer Shin Unozawa

Executive Producer Takashi Shoji Chief Producer Daisuke Uchiyama

**Producer** Ryo Mito

International Business Development Director Takefumi Hyodo Yuji Shibata

Business Coordinator Makoto lwai Yoshiaki Saito Masahiko Yoshizawa Jun Tauchi Rie Kataoka

International Marketing **Strategy Director** Tatsuya Kubota Seiko Fujisawa Localization Director

Yasuhiro Nishimura Localization Specialist Tomohiro Saito

Special Thanks Shukuo Ishikawa Yoshimi Sawada Tomoaki lmanishi Naruo Uchida

#### **Development Spike**

**Director** Hiroyuki Kaneko

Programmer Makoto Terui Masanori Kinoshita Shiro Aoki Ryota Kobayashi Shigeru Saito Tsutsumi Yasushi Tetsuya lizuka Akihiro Nakamoto Shinichi Tanimoto Yoshitaka Nakayama

Background Modeling Tatsuya Marutani Masahiko Matsukura Rui Komatsuzaki Taiju Yamamura Hideto Ishikawa Keisuke Sasaki Tomoe Hayashi Shinichi Fujino Kengo Ishii Tomoyuki Endou Yukiko Fujiwara Yuusuke Aoki Kazushi Kousaka Masumi Kikuchi

Character Modeling Tairi Kikuchi Satoshi Tsurumi Ryotaro Kobayashi Nobuaki Tanakajima Kimiko Takabe

**ATJ** 

19

ataricommunity.com

Android 19™ Phillip Wilburn

Dr Wheelo ™, Earthling 3 R. Bruce Elliot

Dabura ™ Rick Robertson

Hildegarn'" Robert Mccollum

Goku ®, Nail ®, Gogeta™, King Kai™, Vegito ™ Sean Schemmel

Uub'", MajUub™ Sean Michael Teague

Bardock ™, Krillin ®, Giru ™. General Blue'" Sonny Strait

Kid Gohan ™, Kid Goku™ Stephanie Nadolny

Bulma ™ Tiffany Vollmer

Broly ™ Vic Mignogna

### **OkraTron 5000**

Christopher Sabat Producer/ Voice Director

Andrew Rye Associate Producer

Rawly Pickens Lead Engineer

Jimmy Barker Lead Editor

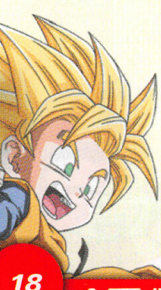

Robert Arlauskas **Editor** 

John Burgmeier Writer - English Adaptation

Ewen Cluney Lead Translator

Cassandra Louie Additional Translation

#### **Japanese Voice Cast**

Uub Atsushi Kisaichi Broly ™ Bin Shimada

Tao™ Chikao Otsuka

Hercule™, Ox King™ Daisuke Gori

Syn Shenron'" Hidekatsu Shibata

Captain Ginyu™ Hideyuki Hori

Android 16'", Pikkon™ Hikaru Midorikawa

Tapion™, Dende™ Hiro Yuuki

Chaotzu™ Hiroko Emori

Bulma ™, Bulla'" Hiromi Tsuru

Master Roshi'" Hiroshi Masuoka

Tien '",World Tournament Announcer, Cell Jr® Hirotaka Suzuoki

Big World Tournament Announcer, Frieza Soldier 2™

Hisao Egawa Korin™ lchirou Nagai King Kai™, Babidi™, **Narrator** Joji Yanami

Baba™, Porunga™ Jumpei Takiguchi Jeice™ Kazumi Tanaka

Shenron™, Recoome™ Kenji Utsumi

Dr. Gero ™ Koji Yada

Buu™, Guido™ Kozo Shioya

Goku®, Gohan™, Goten™, Bardock ™, Turles™ Masako Nozawa

Krillin®, Yajirobe'" Mayumi Tanaka

Android 18™ Miki Ito

Android 13™ Moriya Endou

Cui™, Frieza Soldier 1™ Naoki Imamura

Chi-Chi'", Puar™ Naoko Watanabe

Cell® Norio Wakamoto

Grandpa Gohan™ Osamu Saka

Vegeta<sup>™</sup> Ryo Horikawa Ghost™ Ryouichi Tanaka

# **ULTlmRTE BRTTLE**

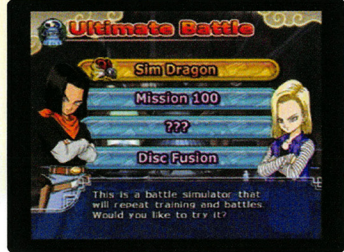

Compete in the ultimate battle as you take on the best in a series of ladder-style challenges. The higherranked you become, the more skills you unlock. Choose Ultimate Battle and then press the left and right directional buttons to choose a challenge path.

Sim Dragon is a battle simulator

which will help you train and get stronger to face powerful enemies. Your score will increase as you win battles and experience events. You have 10 Days to train. Commands and events will cause time to pass. Once the 10 days are up the battle begins. Hope you spend your time wisely!

Mission 100 is a ladder-based tournament with various conditions for winning. When you win you can recieve points you can spend in Evolution Z mode to obtain new items and powers!

After the battle, you will see a summary of results, including life remaining, max damage dealt, your total rank, the battle bonus, and the total number of points you earned. Select Battle Record at the Ultimate Battle Menu to view your achievements on all courses at all difficulty levels.

# **DISC FUS/On**

,

If you have the Dragon Ball Z: Budokai Tenkaichi or Dragon Ball Z: BudokaiTenkaichi 2 games, select this mode to unlock exclusive adventures!

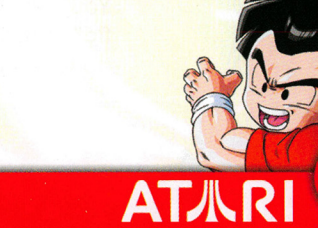

11

# **DRllGOn UJORLD TOUR**

World Tournament - This is the Budokai Tenkaichi tournament! Defeat your enemies in the ring and win prizes! There are three modes of difficulty that will unlock only if you beat the previous difficulty level. Can you beat them all?

World Martial Arts Big Tournament - This tournament can take place anywhere not just in a ring. Do you have what it takes to win a street brawl?

Cell Games - This tournament isn't for the faint of heart! Set on the cell stage. There are no rules, just beat your opponent any way you can.

**Otherworld Tournament** - The greatest fighters from all over the universe compete in this tournament!

**DUEL** 

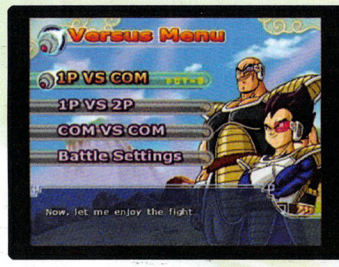

Select your favorite character and go head-to-head against your rival on any battle stage. The best part about Duel mode is that you can face off against your friends! (It's also fun to watch two computer opponents battle it out!) Select Dueling from the Main Menu to proceed to the Battle Mode screen,

then choose one of the following:

1P vs. Com - Human vs. Computer: Human player must use the controller plugged into controller port 1.

1P vs. 2P - Human vs. Human: Each player must use a separate controller.

> Com vs. Com - Computer vs. Computer: Select two fighters and watch them battle it out.

You can choose Single battle for one on one fighting, Team battle for 2v2 or DP Battle for up to 5 fighters on your team!

# **CREDITS**

# **Original Author**

#### Akira Toriyama **Funimation Productions. ltd.**

Gen Fukunaga President

•)

f)

Ward Thomas Senior Vice-President

Debra Kennedy Vice-President, Marketing Bob Brennan Director of Licensing

Brandie Flahie Senior Licensing Account Manager

#### **cast**

Cooler ™ , Spopovich ™ Andy Chandler

Guido'", Cui™, Babidi™ Bill Townsley

Bo jack™, Bob Carter

l )

King Cold™, Brad Jackson

Appule'", Alien Announcer™, Earthling 2 Brandon Potter

Captain Ginyu'", Lord Slug™, Senbi Norimaki™ Brice Armstrong

Bulla™. Chaotzu™, Puar™,

Android 16™

Nam'" Jerry Jewel

Arale Norimaki™. Shenron ™ Brina Palencia **John Burgmeier** 

Chris Cason Josh Martin

Chris Rager

Burter™, Gogeta™, Grandpa Majin Vegeta™, Piccolo™, diceat Saiyan<br>Deseana™. Salas™. Kara Edwards Recoome<sup>™</sup>, Salza<sup>™</sup>, Omega Shenron™. Vegito™, Dr. Gero ™. Kibito Kai™. Vegeta™, Vamcha'", Supreme Kai™, Tao'", Zarbon™, Porunga™, Janemba™, Elder Kai'" Shenron ®. Mr. Popo<sup>™</sup> Kent Williams Christopher Sabat Great Saivaman™, Pikkon™, Android 13™. Android 17 Gohan'", Narrator

™. Garlic Jr. ™. Super 17'", Kyle Hebert

Zangya'", Mai'" Laura Bailey

Chi-Chi'" Linda Young

Elise Baughman Pui™

Trunks<sup>®</sup>, World Mike McFarland Tournament Announcer Nappa™ **Eric Vale Phil Parsons** 

Play by Play Announcer James T. Field

Tapion<sup>™</sup> Jason Liebrecht

Jeremy Inman

Tien ™, Saibamen™ Nova

Shu '" Majin Buu ®,Earthling 1

Turles<sup>"</sup>, Earthling 4 **Devilman** ®, Majin Buu<sup>®</sup> Chris Patton (Gotenks Absorbed). Majin Hercule ™. Frieza Soldier Buu® (Ultimate Gohan 2™ Absorbed), Raditz™, Super<br>Chris Bager Buu™ Justin Cook

Gohan™. Jeice™. Korin™. Goten ™. Gotenks ™. Videl™,

Pilaf<sup>"</sup> **Dende<sup>"</sup>, Kid Trunks ®,**<br>Chuck Huber Gotenks <sup>™</sup>, Kid Chi Chi<sup>™</sup>

Colleen Clinkenbeard Baba™, Frieza ®, Fasha™

Cynthia Cranz **Android 18<sup>™</sup>, Launch** Cell<sup>®</sup> Meredith McCoy

Dameon Clarke Baby™, Master Roshi<sup>™</sup>, Pan™ Yajirobe™, Android B™, Pui

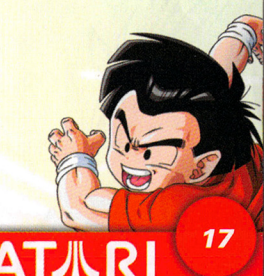

12

**AT小R** 

**Look at Skill List** - Press the X **button** to display the list of skills that require button combinations. Press the **up or down directional button** to highlight a skill to see how its done!

**Return to Character Select** - Return to the Training mode Character Selection screen.

**Return to Main Menu - Exit Training mode and return to the Main** Menu.

### **Battle Training**

You will learn how to execute the various fighting techniques and special moves in training mode. Your teachers will be various different Z fighters who specialize in what they teach. Listen carefully to their words so you can complete all the levels of your training. It won't be easy!

# **DATA CENTER**

Here you can input custom character codes, view fighters or view your collection of battle replays.

### **Password Input Screen**

**JLRI** 

If you have a custom character code you can input it here.

# **Fighter Catalog**

View the custom characters you have available to battle.

# **Replav**

16

If you have any fights recorded on your memory card you'd like to watch again...this is the place to do it!

# **C/lllRllCTER REFEREnCE**

Learn all about the characters you've seen on your adventures here! You can choose any character and read their biography, listen to their voice or even see what Chi-Chi thinks about them!

# **Battle Settings**

•

Adjust the following battle options before you begin your match:

- Duel Time Choose 60, 90, 120 or 180 seconds, or no time limit.
- COM Level Set strength of computer fighters.
- Referee Select the referee for the match.
- Transformation Available Turn transformations OFF if you want to limit COM characters to their natural forms in battle.
- Map setting-Turn this ON to make the environment  $\bullet$ destructable or OFF if you don't want to destroy the planet!
- Default Revert to original settings.

# **Character Selection**

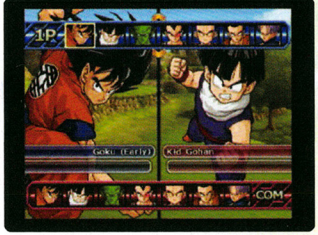

Press the **directional buttons** to highlight a character, and then press the X **button** to choose that character.

After you select a character, press the **up or down directional button** to select Normal or Custom 1, 2, or 3. Choose Normal to use the standard character. Choose any of the Customs to use

13

a character that you have created using the Evolution Z feature. Hit right on the directional button to Edit Skills to change the characters skills before the start of this battle. Press the X **button** to confirm your character selection.

**Note:** If you are dueling against a computer opponent, you must choose the computer-controlled character before proceeding to the Stage Selection screen. If you are dueling against a human opponent, each player must a character before proceeding to the Stage Selection screen.

At the Stage Selection screen, use the **directional buttons** to highlight a stage and press the X **button** to proceed to the B screen.

ataricommunity.com

# **EVOLUTIOnz**

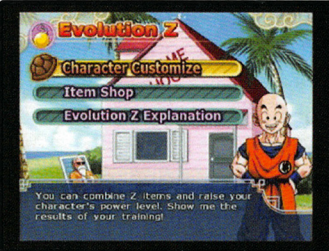

Here you can customize your characters and buy new skills or items!

**Character Customization - Choose** this option to customize your characters. Once you choose which character you would like to customize, you can select **Equip Item to add any items to your** 

character you may have picked up along the way if you think it will help you in battle.

Choose **Password** to generate a password you can give to your friends so they can battle against your custom creations!

**Distribute Z Points-** Here you can spend any **Z** points you have earned to add to your custom character's battle stats!You can modify several different things, such as attack power or defense. There are many ways to improve yourself. Can you make the best fighter of all time?

# **ITEm SllOP**

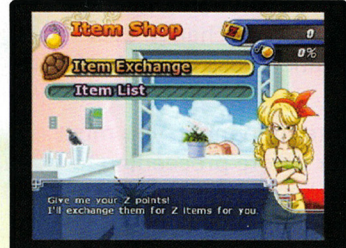

14

Visit Launch's shop and spend that hard earned Zenie on all kinds of new and powerful things.

Select **Item Exchange** to see what you can buy or select **Item list** to check what things you already have so you don't waste money.

# **ULTlmRTE TRRlnlnG**

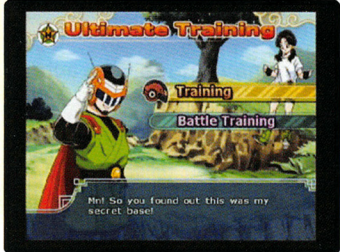

Select a character and practice here until your heart's content. No need to worry about Ring-Outs or K.0.s, and you can even choose an opponent who fights back. Select a character (Normal or Custom), a computer opponent, and a stage, then you're ready to go.

You can also go through a rigorous

15

Training regime which will prepare you for the awesome battles you will endure thoughout the rest of the game. You will be instructed on all the various fighting techniques by some of the most powerful and famous Z warriors. So listen up!

# **Training**

Training mode is like a regular duel, except that neither opponent can get KO'd, and you set the reaction level of your computer opponent.

The on-screen display in Practice mode contains a few extra lines of information to help you gauge your most effective attacks and refine your fighting strategies:

# **Training Pause Menu**

At the Battle screen, press the **START button** to display the Pause Menu. Press the **up** and **down directional buttons** to highlight an option and the **left or right directional buttons** to change the option.

**Continue Battle** - Close the Pause Menu and return to the Battle screen. Pressing the **START button** or the  $\triangle$  **button** will also return you to the Battle screen.

**Com** - Set how the computer opponent reacts. Choose Stand to make the opponent simply stand there and take a beating. Choose level 1-5 make your opponents attack you like normal. 1 is the easiest and 5 is the hardest

**Reset Standing Position - Start the practice** session over from the initial position and Ki levels.

ataricommunity.com